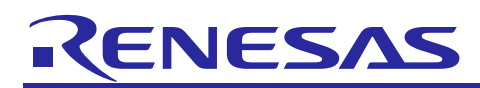

R01TU0283EJ0101

# **RZ/G Verified Linux Package for 64bit kernel Version 1.0.2**

Patch application guide Rev. 1.01 Oct. 28, 2019

# **Introduction**

This document describes the contents of the "diff" files of RZ/G Verified Linux Package for 64bit kernel (hereinafter referred to as "VLP64") and instructions to use them.

Please read the "Release Note" of VLP64 v1.0.2 carefully before using this document.

## **Contents**

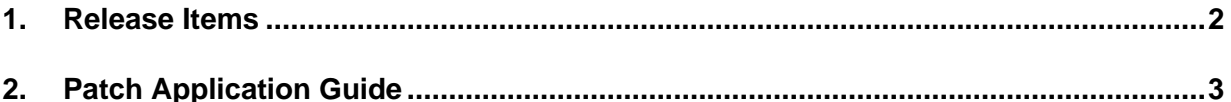

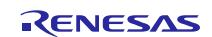

## <span id="page-1-0"></span>**1. Release Items**

VLP64 is delivered by the files listed in **[Table 1](#page-1-1)**. A develop environment of VLP64 v1.0.1 can be changed to that of VLP64 v1.0.2 by applying the patch files included in diff files without downloading basic packages.

## <span id="page-1-1"></span>**Table 1. RZ/G Verified Linux Package**

### **Diff files for VLP64 v1.0.1 users**

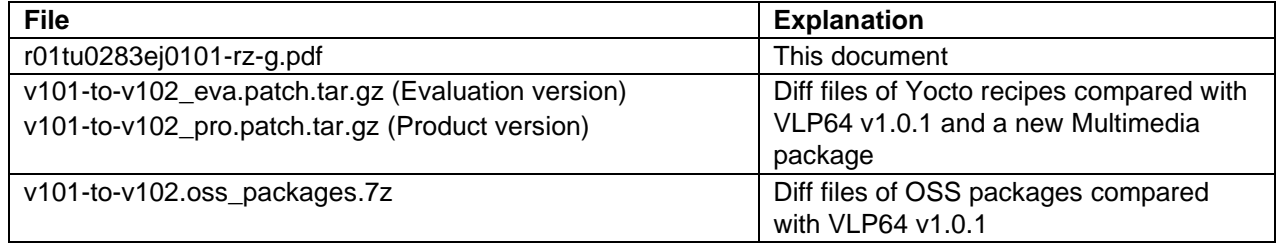

**Basic packages** (not used in this document)

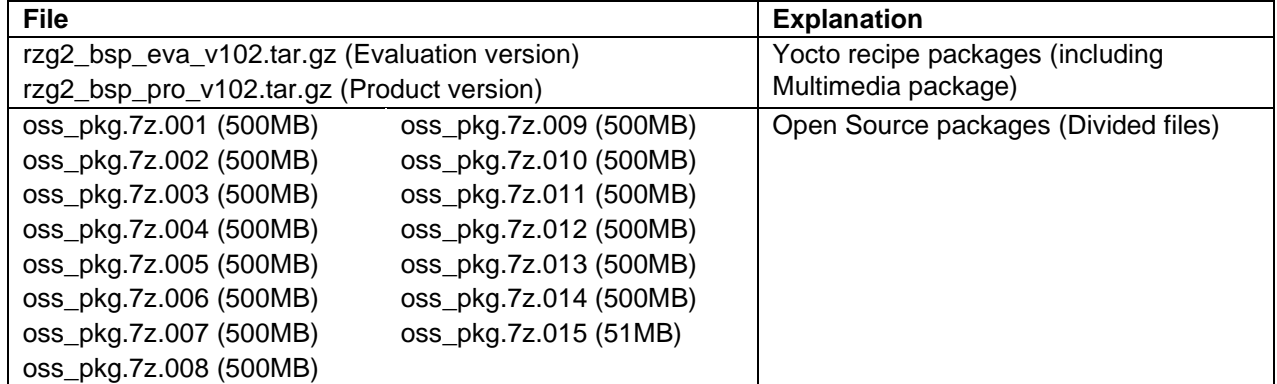

## **Documents**

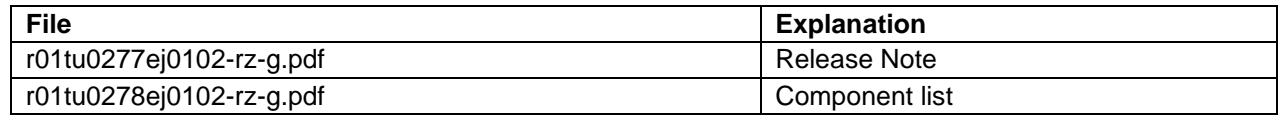

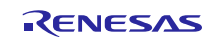

# <span id="page-2-0"></span>**2. Patch Application Guide**

This section explains how to prepare a clean environment of VLP64 v1.0.1 and update it to VLP64 v1.0.2.

It is recommended to prepare and use a clean new environment, but if the environment prepared with VLP64 v1.0.1 is being used, it can also be updated with the steps (2) and (4) below. In this case, it is highly recommended to backup whole environment before updating them.

#### **(1) Make working directory (user\_work), and decompress Yocto recipe package of v1.0.1**

\$ mkdir ./user\_work

\$ tar xvzf ./rzg2\_bsp\_*type*\_v101.tar.gz -C ./user\_work

Please replace "*type*" to "*pro*" or "*eva*". Copy compressed Yocto recipe package files (rzg2\_bsp\_*pro*\_v101.tar.gz for product version, rzg2\_bsp\_*eva*\_v101.tar.gz for evaluation version) to current directory prior to this step.

Note) In case updating existing environment, please revert the patch which enables HDMI with below command if necessary.

\$ patch **-R** -p1 < *directory*/0001-BSP-1.0.1-add-support-HDMI.patch

Please replace "*directory*" to the path to the directory which stores the patch file.

#### **(2) Apply patch files to Yocto recipes**

- \$ cd user\_work
- \$ tar xvf v101-to-102\_*type*.patch.tar.gz
- \$ patch -p1 < v101-to-v102.patch

Please replace "*type*" to "*pro*" or "*eva*".

#### **(3) Decompress OSS files of v1.0.1 to "build" directory**

```
$ mkdir build
$ cd build
$ 7z x ../oss_pkg.7z.001 (*1)
```
Copy compressed Yocto recipe package files (oss\_pkg.7z.001 - oss\_pkg.7z.013) to "user\_work" directory prior to this step. All OSS packages will be decompressed at the step marked "\*1". 7ziped files are not able to decompress individually. All oss\_pkg.7z files must be placed at a same directory before running 7z command.

#### **(4) Replace OSS files**

Remove old files.

\$ cd user\_work/build

\$ rm -rf oss\_packages/git2/github.com.renesas-rz.renesas-u-boot-cip.git

\$ rm -rf oss\_packages/git2/github.com.renesas-rcar.arm-trusted-firmware.git

Copy the compressed OSS diff file to "user\_work" directory and decompress new files.

```
$ 7z x ../v101-to-v102.oss_packages.7z
```
#### **(5) Replace Multimedia Package**

Remove old files.

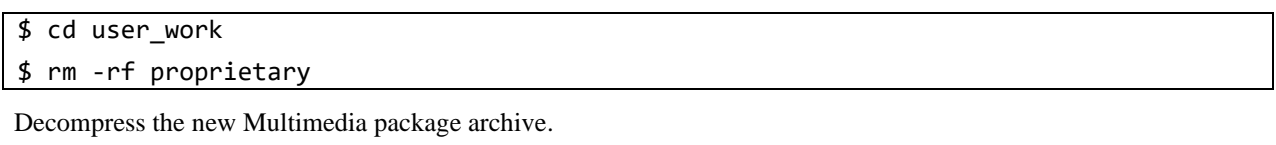

\$ tar xvf RZG2\_Group\_Evaluation\_Software\_Package\_for\_Linux\_20190927.tar.gz

Note) This Multimedia file is included in "v101-to-102\_*type*.patch.tar.gz" and already extracted in the second step. The file name of product version does not contain the term "Evaluation\_".

#### **(6) Build new BSP**

Now it is ready to build BSP. Please build it according to the Release Note **section 3.1**. Note that the below steps in the section 3 of the Release Note is not necessary. These steps overwrite your environment.

(2) Create the working directory, and decompress Yocto recipe package

(6) Decompress OSS files to "build" directory

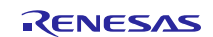

# **Website and Support**

Renesas Electronics Website <http://www.renesas.com/>

## Inquiries

<http://www.renesas.com/contact/>

All trademarks and registered trademarks are the property of their respective owners.

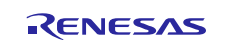